#### **[WilsonWeb Link](http://vnweb.hwwilsonweb.com/hww/advancedsearch/advanced_search.jhtml;hwwilsonid=NLJ1WKHS3LBO5QA3DILCFGOADUNGIIV0?prod=)**

*Background.* The purpose of Wilsonweb is to identify recommended books. This helps them find "good" books among the many published, but they will still have to decide which ones they want to use. If professional reviews of a book have been published, those are listed in Wilsonweb. If not, then students may have to find other sources of information about the books to help them decide which they want to use. In most cases, the books won't be in the local library, so students will have to request them through Interlibrary Loan. Therefore, they'll have to use reviews and any information they can gather to figure out which of the books listed in Wilsonweb are worth requesting from the library.

#### *Process.*

Here are some quick directions for finding materials for  $6<sup>th</sup>$  graders on rocks and minerals: SEARCH:

1.Go to the Mundt Library homepage and find the "Database Quicklinks" dropdown menu on the upper right side.

2. Select Wilsonweb (if off-campus, you will need to login with your library ID and password) 3. In Wilsonweb, choose the collection you want to search at the top of the page by clicking the checkbox. Children's Core Collection covers books for K-6. You may also want to look at Middle School and Junior High.

4. As and example, select Children's Core Collection by clicking its checkbox

5. In the "Advanced Options" below the search boxes, you may want to select some options to meet your specific requirements – for example, limit publication date to "newer than" 2005 and grade level to grade 6 (and you could also limit to fiction or non-fiction). NOTE: Set Recommendation level to "Narrowest."

6. Then in the top search box, enter a search for: rocks OR minerals

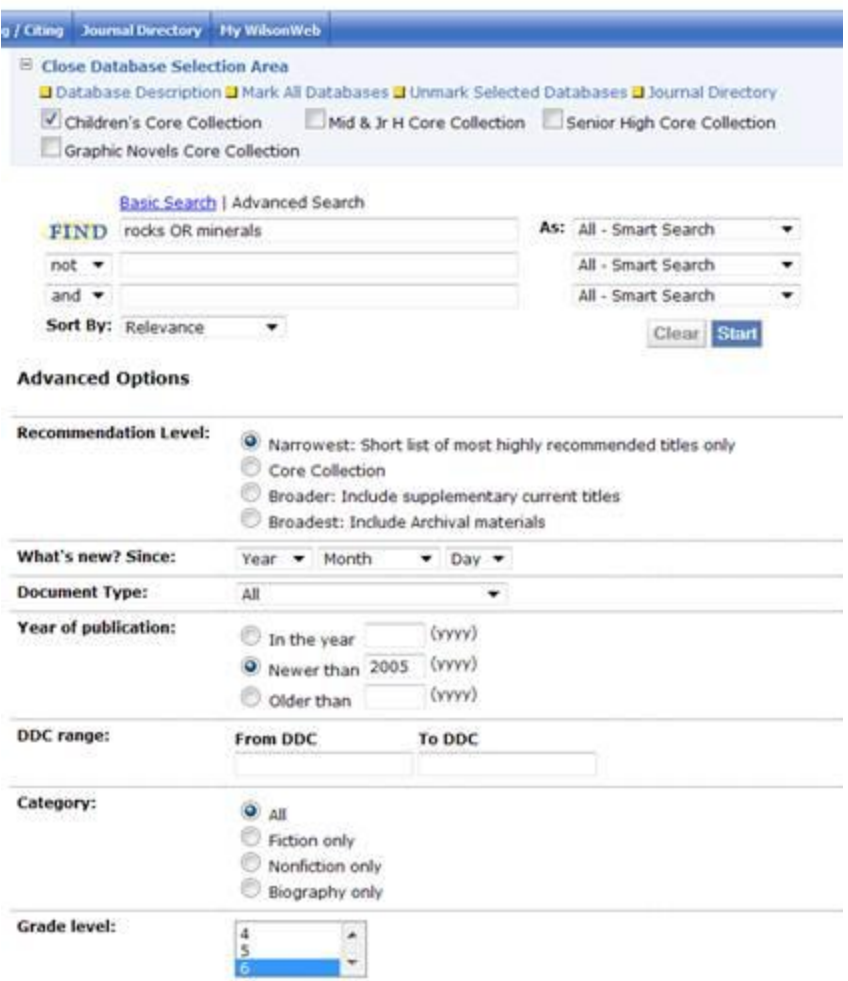

7. Click the Start button to do the search..

## EXPLORE

8. Explore the results. Click the titles to get more information about them. You may see lots of irrelevant items because of the multiple meaning of "rocks" but its fairly fast to scan the titles and find that #14 (about fossils and extinct species) is the only one relevant.

## READ REVIEWS

9.Review sources of #14 are listed, so professional reviews can be read to decide whether #14 is worth further consideration.

# SEARCH AGAIN

10. Since not enough items were found with the first search, go back to the search screen; leave everything the same except change Recommendation level to "Core" and Start the search again. 11. Now you have more items to explore.If the title has been reviewed, the review sources will be given.

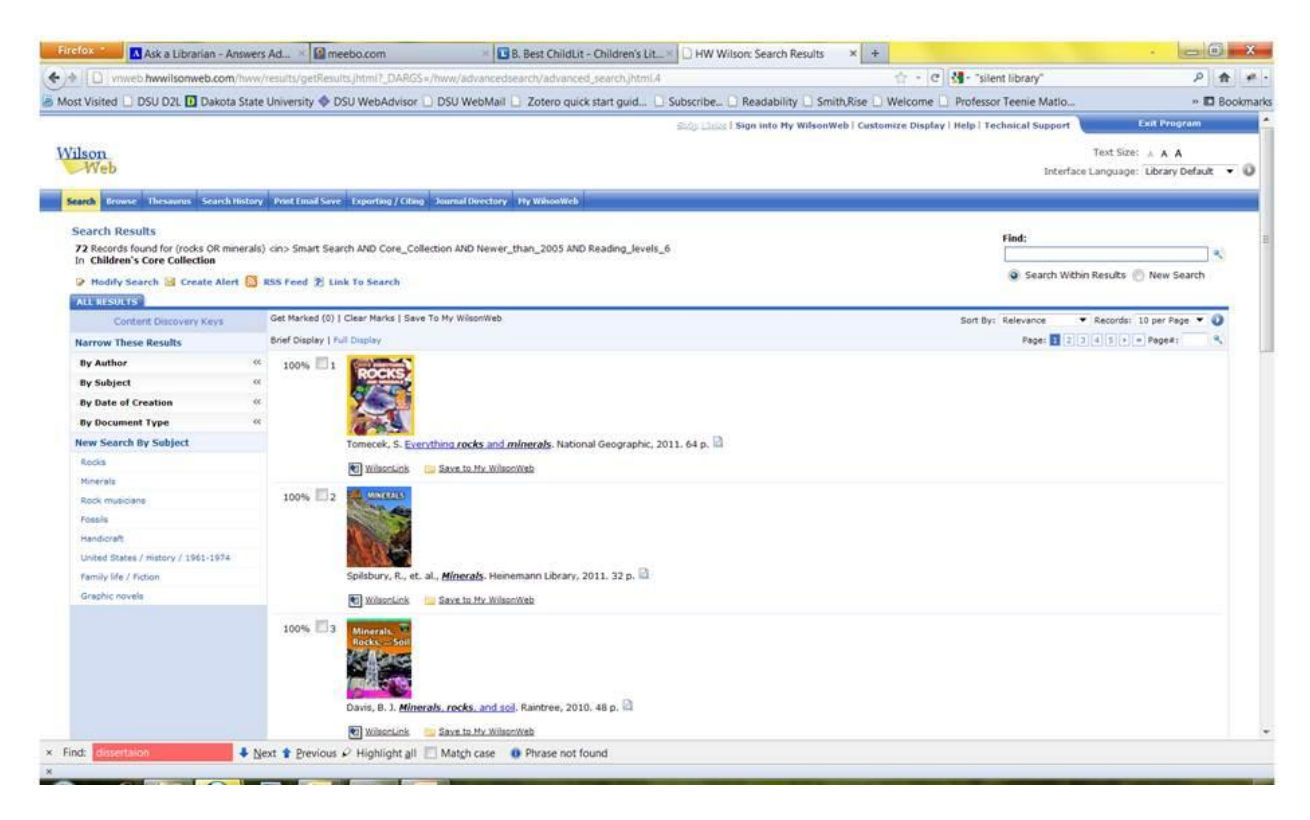

# FINDING OTHER REVIEWS OF THE BOOKS

12. HOWEVER, mostly non-fiction books show up in the results and, apparently, this is not a publishing topic that gets heavily reviewed.

So, you have to find some other place to learn about these books (find reviews).

13. To search for reviews, search databases such as Academic Search Premier and Proquest Research Library by combining the word "reviews" with the title of the book. For example,

I found some information about the book "Everything Rocks and Minerals" by going to Academic Search Premier and entering the search:

"everything rocks and minerals" AND reviews

14. When no professional reviews are listed in Wilsonweb for a particular book and you can't find reviews by searching the journal databases, you can look for information about the book elsewhere. For example, search for each title in Amazon to get reviews by people who have purchased the books (teachers or parents).

## GET BOOKS

14. Once you've selected a short list of books you might want to use, find them in the local library or request that the library get the books through interlibrary loan.